# 斯巴鲁傲虎更换后刹车片操作方法

- 支持设备: 元征 PAD 系列和 PRO 系列综合诊断设备
- 功能说明: 更换后刹车片时需要使用此功能。

实测车型: 2011年斯巴鲁傲虎 VIN 码为: JF1BR96D2BG\*\*\*\*\*\*

1. 车辆铭牌信息图片;

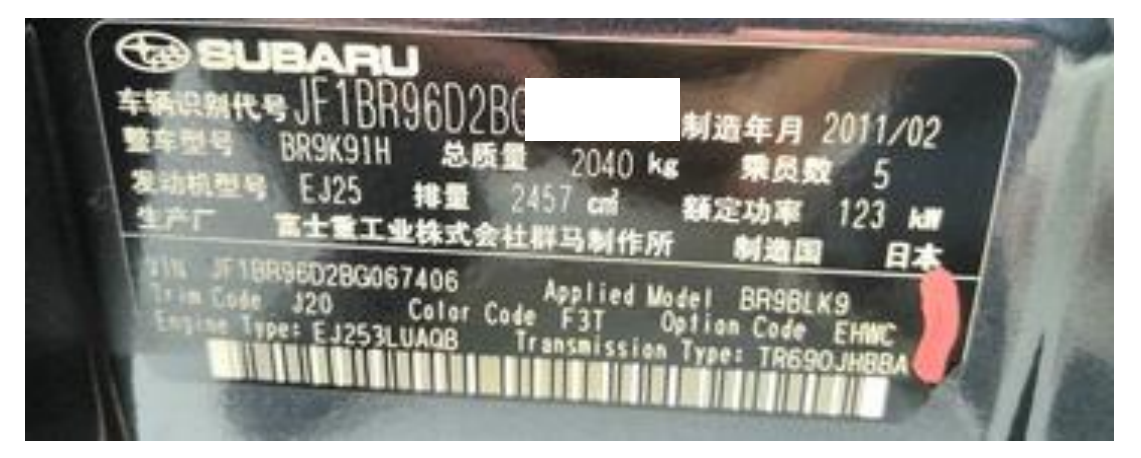

2. 使用 PAD III 点击斯巴鲁选择【EPB(电子驻车制动系统)】,点击【特殊功 能】;

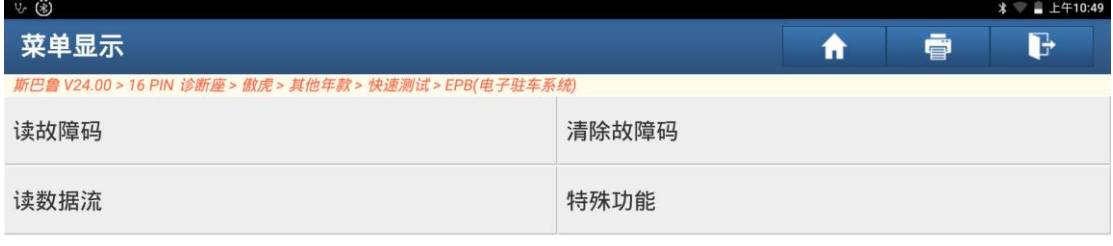

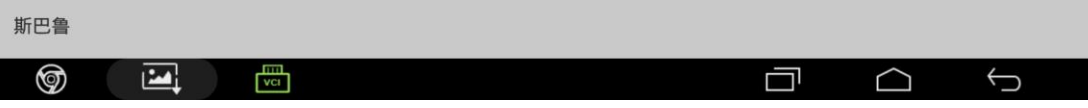

## 3. 将车身举升起来直到后车轮离开地面,点击【维修操作模式】;

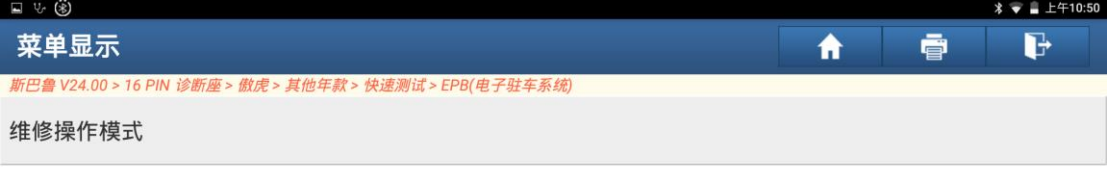

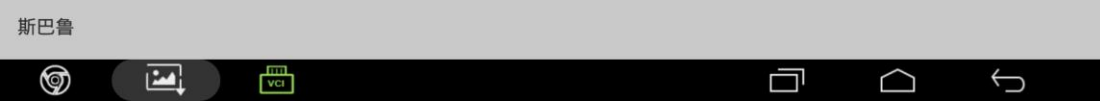

#### 4. 首先释放驻车制动之后再点击【停车刹车拆卸模式(更换刹车片)】;

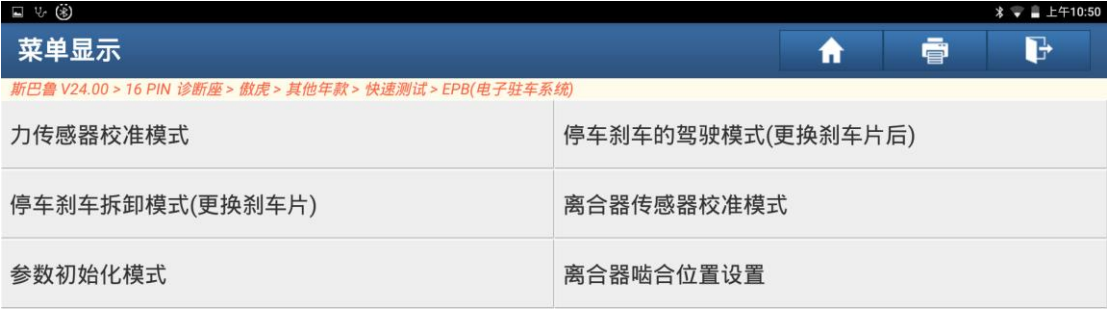

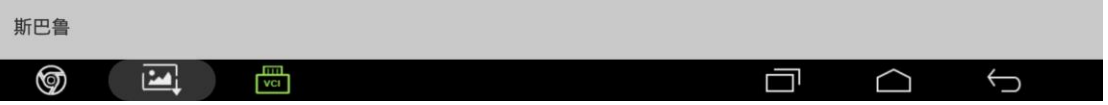

## 5. 按照提示达到要求点击"是";

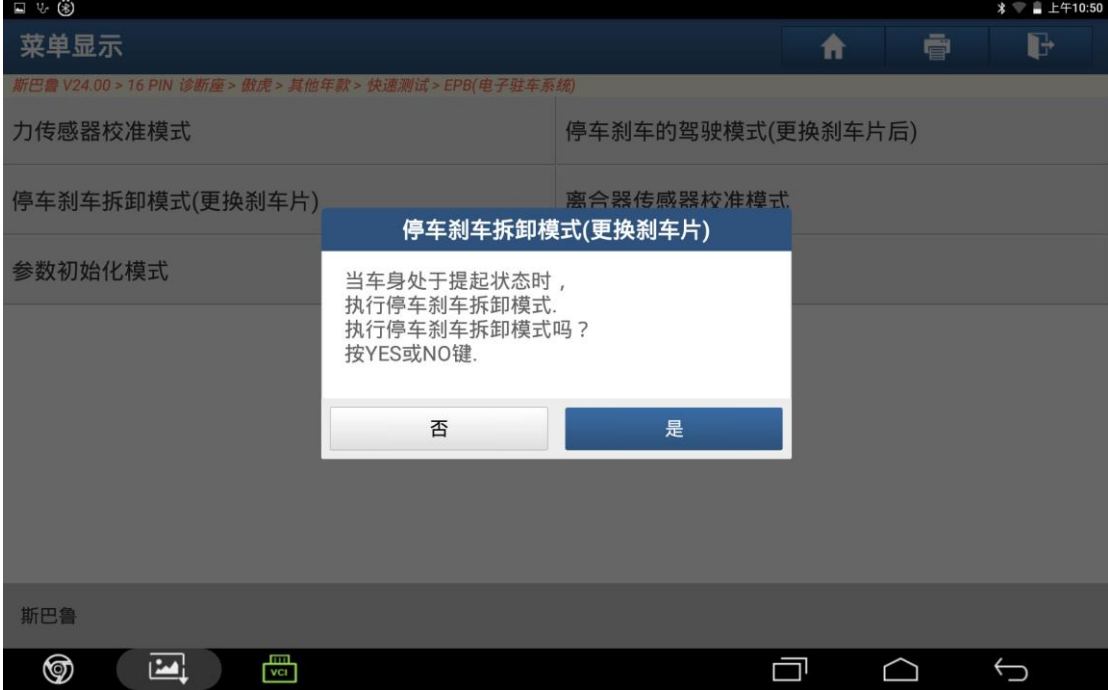

### 6. 关闭点火开关点击"确定",拆下后轮刹车片并且更换新的后轮刹车片;

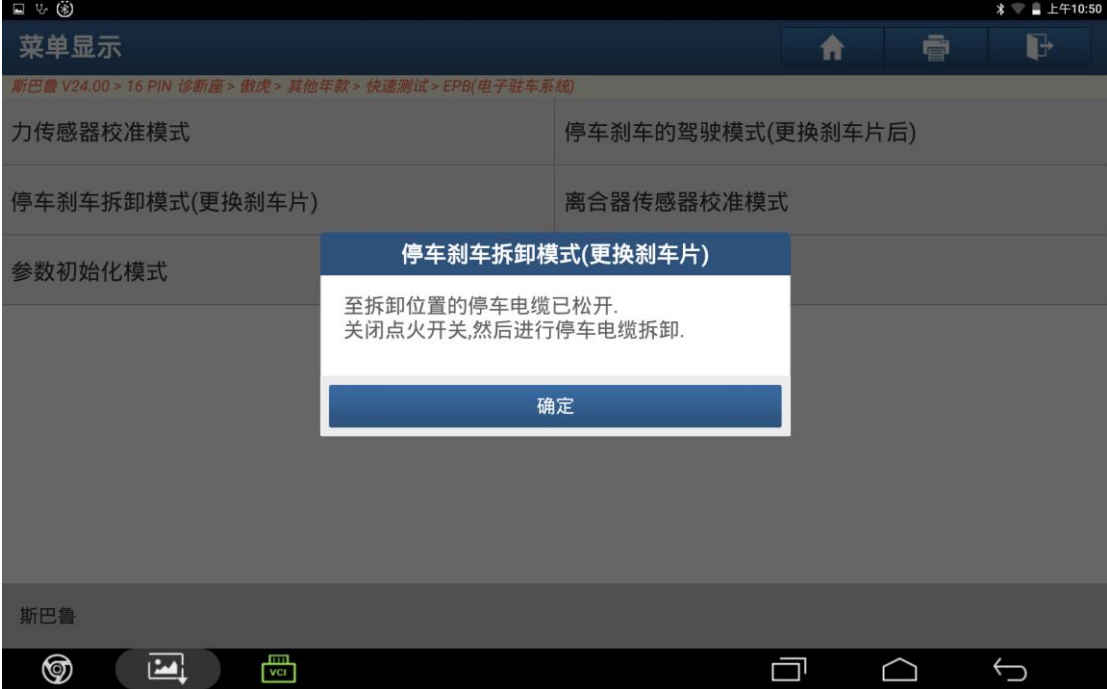

## 7. 点击【停车刹车的驾驶模式(更换刹车片后)】;

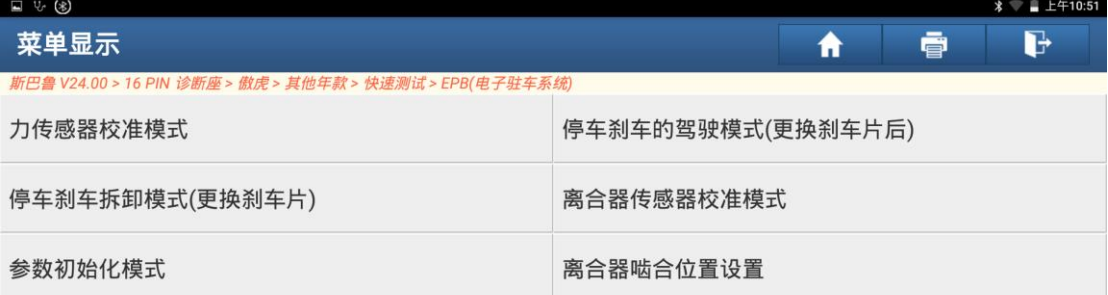

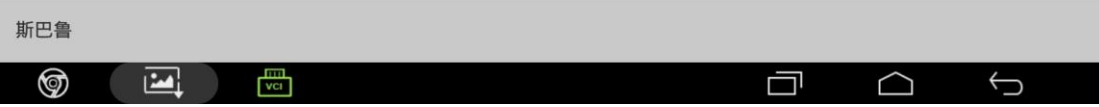

## 8. 达到系统信息的要求之后点击"是";

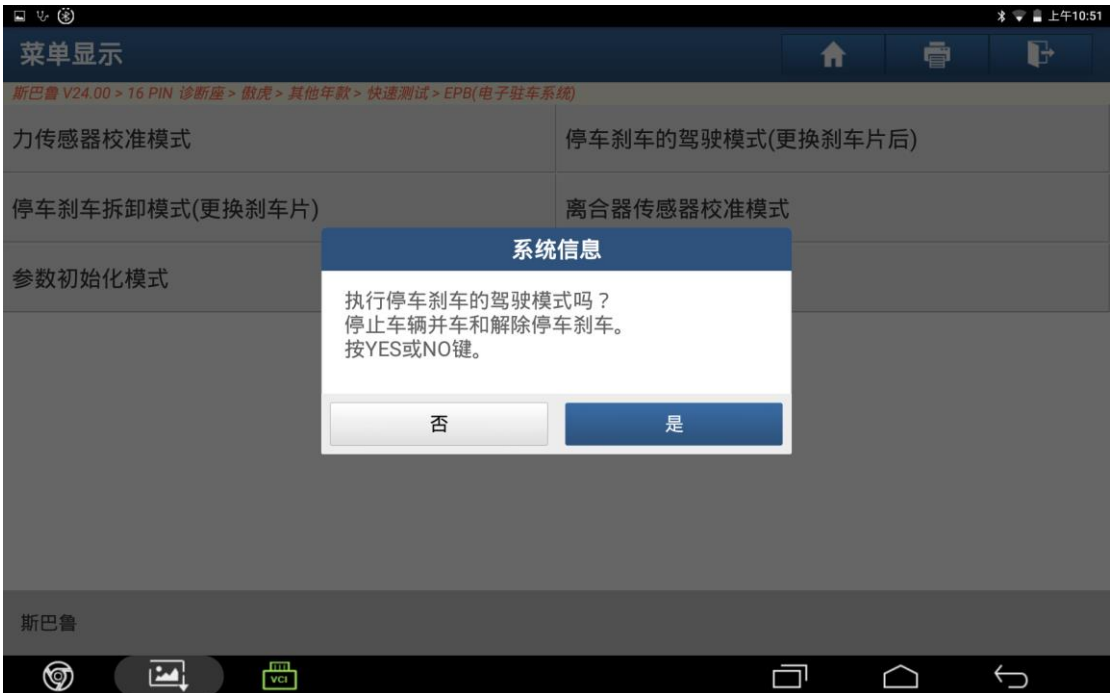

9. 达到上述提示的要求之后点击 "正常";

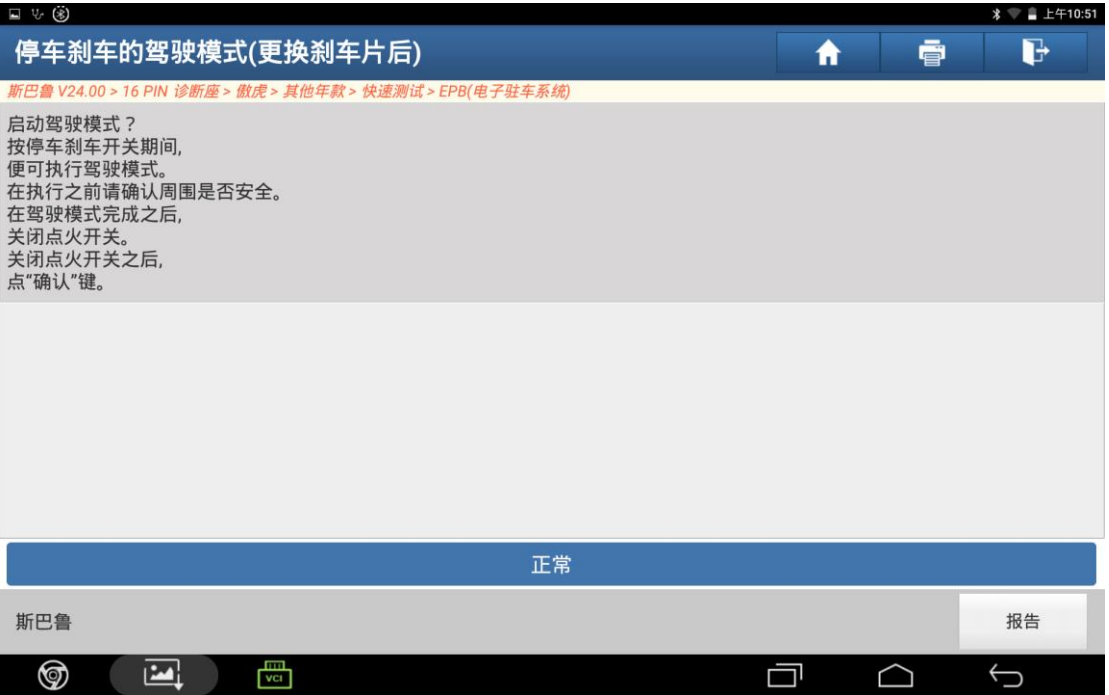

10. 降低车身使四轮着地,停放在水平的地面上使用木块挡住车轮防止溜车。点 击【力传感器校准模式】;

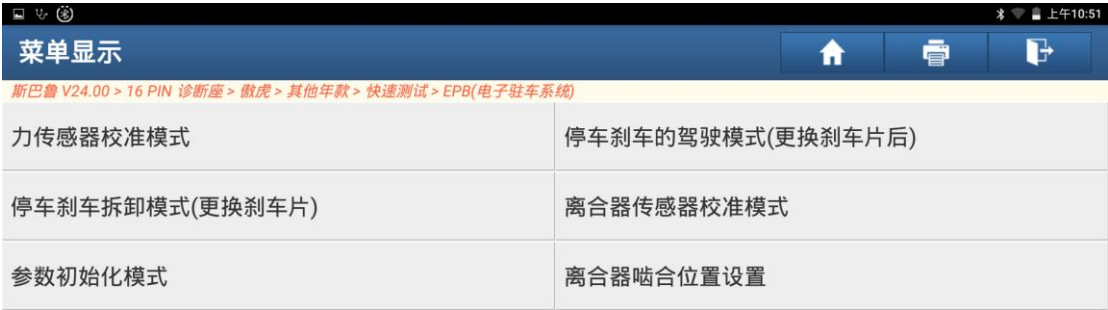

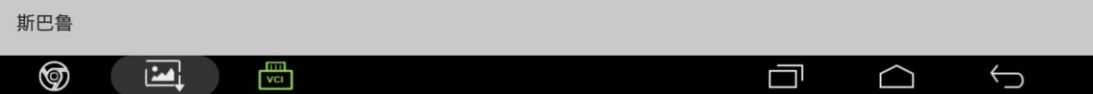

#### 11. 点击"是"完成操作;

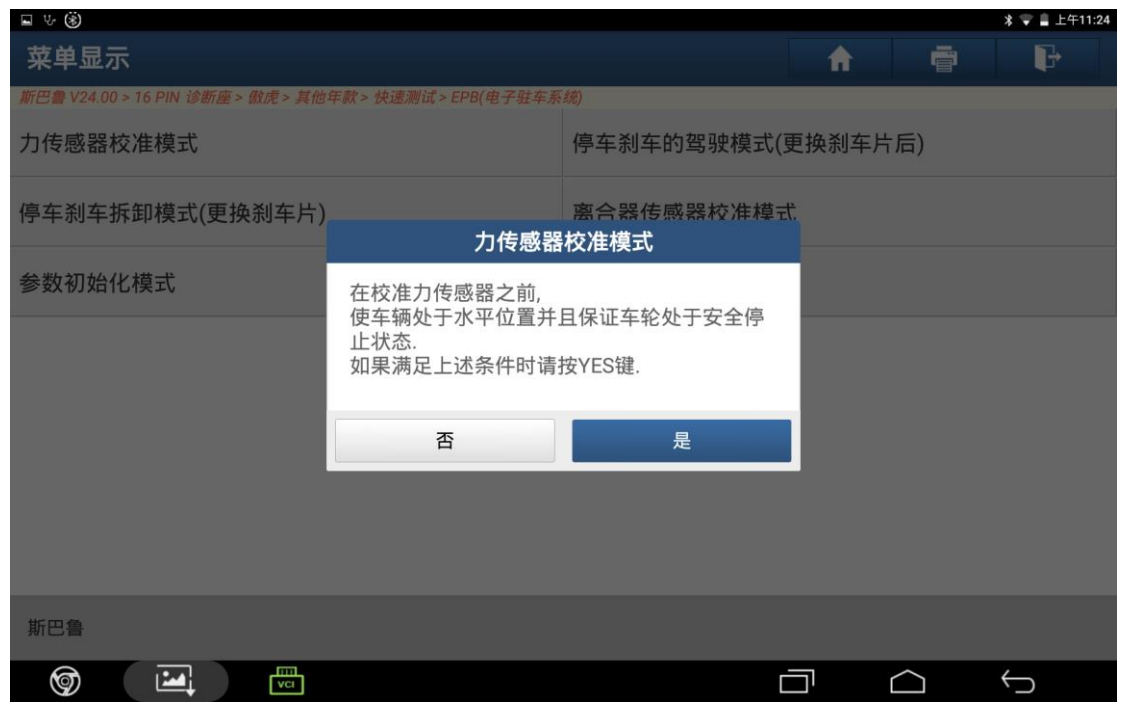

## 声明:

该文档内容归深圳市元征版权所有,任何个人和单位不经同意不得引用或转 载。